Sterling Connect:Direct

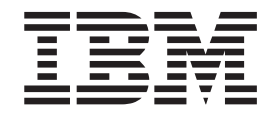

# Sterling B2B Integrator - Sterling Connect:Direct Server Interoperability

*March 31, 2012*

Sterling Connect:Direct

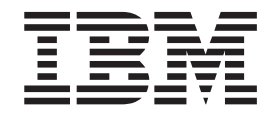

# Sterling B2B Integrator - Sterling Connect:Direct Server Interoperability

*March 31, 2012*

**Note**

Before using this information and the product it supports, read the information in ["Notices" on page 17.](#page-22-0)

This edition applies to the March 31, 2012 version of IBM Sterling Connect:Direct Process Language Reference Guide and to all subsequent releases and modifications until otherwise indicated in new editions.

**© Copyright IBM Corporation 1999, 2012.**

US Government Users Restricted Rights – Use, duplication or disclosure restricted by GSA ADP Schedule Contract with IBM Corp.

# **Contents**

#### **[Chapter 1. Sterling B2B](#page-6-0) [Integrator-Connect:Direct Server](#page-6-0)**

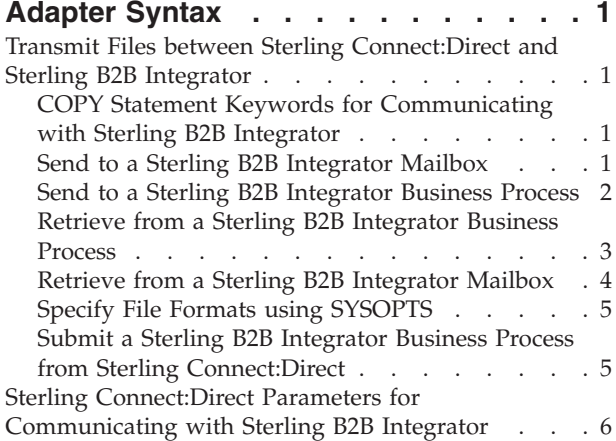

#### **[Chapter 2. Sterling B2B](#page-12-0) [Integrator-Connect:Direct Server](#page-12-0) Adapter Examples [. . . . . . . . . .7](#page-12-0)**

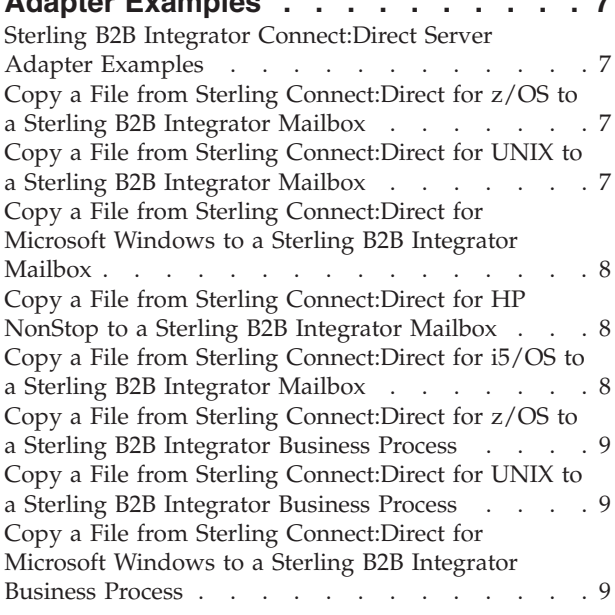

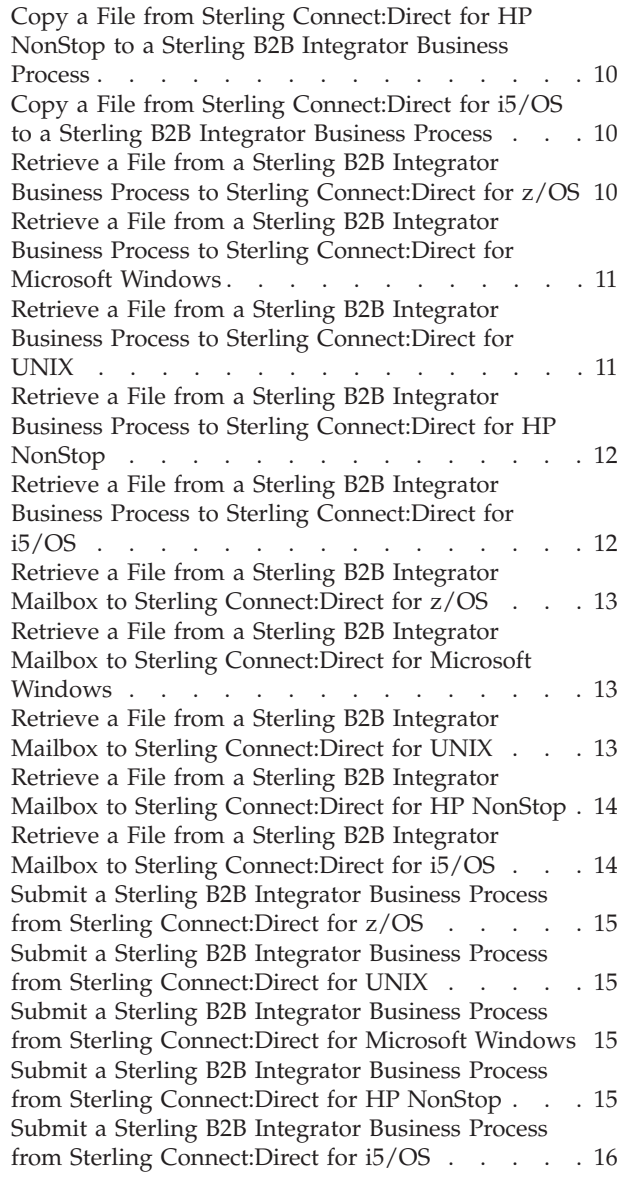

**Notices [. . . . . . . . . . . . . . 17](#page-22-0)**

# <span id="page-6-0"></span>**Chapter 1. Sterling B2B Integrator-Connect:Direct Server Adapter Syntax**

#### **Transmit Files between Sterling Connect:Direct and Sterling B2B Integrator**

If your company uses both Sterling B2B Integrator and Sterling Connect:Direct® to perform business activities, route data, and transfer files, you can configure the Connect:Direct Server Adapter on the Sterling B2B Integrator side to act as either a PNODE, SNODE, or both.

For more information about how to work within Sterling B2B Integrator and use both the Connect:Direct Server Adapter and its related services, see *IBM Sterling Connect:Direct Interoperability* at [ftp://public.dhe.ibm.com/software/commerce/](ftp://public.dhe.ibm.com/software/commerce/doc/mft/cdsa/si_cdsa_user_guide.pdf) [doc/mft/cdsa/si\\_cdsa\\_user\\_guide.pdf,](ftp://public.dhe.ibm.com/software/commerce/doc/mft/cdsa/si_cdsa_user_guide.pdf) which is part of the Sterling B2B Integrator documentation library.

This webpage contains information about how to create Sterling Connect:Direct Processes to communicate with Sterling B2B Integrator either by copying files to a Sterling B2B Integrator mailbox or business process. In addition, this page provides information for the reverse direction, that is, when Sterling B2B Integrator as the PNODE is either copying (pushing) a file to a Sterling Connect:Direct node or retrieving (pulling) a file to a Sterling Connect:Direct node. For detailed information, refer to the following topics in *IBM Sterling Connect:Direct Interoperability* at [ftp://public.dhe.ibm.com/software/commerce/doc/mft/cdsa/](ftp://public.dhe.ibm.com/software/commerce/doc/mft/cdsa/si_cdsa_user_guide.pdf) [si\\_cdsa\\_user\\_guide.pdf:](ftp://public.dhe.ibm.com/software/commerce/doc/mft/cdsa/si_cdsa_user_guide.pdf)

- Use Sterling B2B Integrator to Copy a File to Sterling Connect: Direct
- *Use Sterling B2B Integrator to Copy a File from Sterling Connect:Direct*
- v *Sample Business Processes*

#### **COPY Statement Keywords for Communicating with Sterling B2B Integrator**

After you have set up a Sterling B2B Integrator mailbox or business process to which you want to send a file, you can create the Sterling Connect:Direct Process to perform the file transfer.

(For instructions on how to create a Sterling B2B Integrator mailbox or business process, see *IBM Sterling Connect:Direct Interoperability* at [ftp://](ftp://public.dhe.ibm.com/software/commerce/doc/mft/cdsa/si_cdsa_user_guide.pdf) [public.dhe.ibm.com/software/commerce/doc/mft/cdsa/si\\_cdsa\\_user\\_guide.pdf.](ftp://public.dhe.ibm.com/software/commerce/doc/mft/cdsa/si_cdsa_user_guide.pdf))

#### **Send to a Sterling B2B Integrator Mailbox**

To send to a Sterling B2B Integrator mailbox, use the following general syntax:

COPY FROM *source file information* TO FILE=/mailbox/*yourMailbox/yourDestinationFile* 

The following Sterling Connect:Direct Process example copies *yourSourceFile* from your Sterling Connect:Direct server to the Sterling B2B Integrator-Connect:Direct Server Adapter, *your CDSANode*, which passes the document to your mailbox. The SNODEID, *yourUserID*, is your Sterling B2B Integrator User ID.

<span id="page-7-0"></span>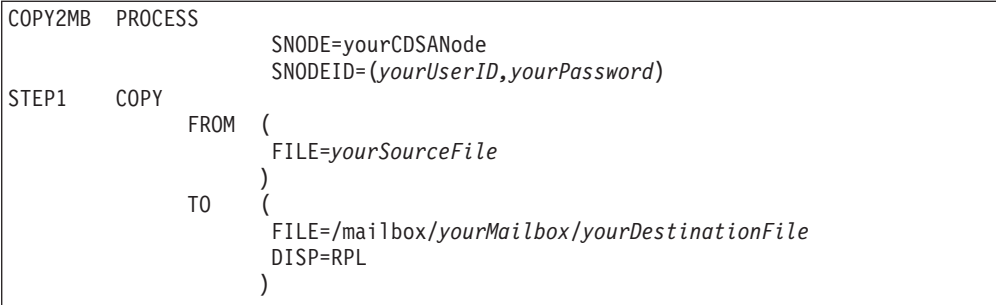

There are three parts to the destination FILE name in this Copy step:

- *mailbox* is a reserved word and signals to Sterling B2B Integrator that you are copying to a Mailbox.
- v *yourMailbox* includes the name of your Sterling B2B Integrator Mailbox.
- *yourDestinationFile* is the document that is passed to your mailbox by the Connect:Direct Server Adapter. This document is stored in the mailbox. This document can be retrieved by an SFTP client, business process or another Sterling Connect:Direct process.

After you submit the Sterling Connect:Direct Process, you can use Sterling Connect:Direct Select Statistics to monitor your Sterling Connect:Direct to Sterling B2B Integrator processes. For more information on how to use the SELECT STATISTICS command to determine the outcome of a completed Process, refer to the Sterling Connect:Direct documentation for the platform you are using.

You can also view *yourDestinationFile* in your Sterling B2B Integrator mailbox. See *IBM Sterling Connect:Direct Interoperability* at [ftp://public.dhe.ibm.com/software/](ftp://public.dhe.ibm.com/software/commerce/doc/mft/cdsa/si_cdsa_user_guide.pdf) [commerce/doc/mft/cdsa/si\\_cdsa\\_user\\_guide.pdf](ftp://public.dhe.ibm.com/software/commerce/doc/mft/cdsa/si_cdsa_user_guide.pdf) for more information on this Sterling B2B Integrator procedure.

When setting up and organizing your Sterling B2B Integrator mailboxes, you may want to consider virtual roots. For more information, refer to *Using Virtual Roots in a Mailbox Hierarchy* in *IBM Sterling Connect:Direct Interoperability* at [ftp://public.dhe.ibm.com/software/commerce/doc/mft/cdsa/](ftp://public.dhe.ibm.com/software/commerce/doc/mft/cdsa/si_cdsa_user_guide.pdf) [si\\_cdsa\\_user\\_guide.pdf.](ftp://public.dhe.ibm.com/software/commerce/doc/mft/cdsa/si_cdsa_user_guide.pdf)

For more Sterling Connect:Direct Process examples, see [Sterling B2B Integrator](#page-12-1) [Connect:Direct Server Adapter Examples.](#page-12-1)

#### **Send to a Sterling B2B Integrator Business Process**

To send to a Sterling B2B Integrator business process, use the following general syntax:

```
COPY FROM source file information
COPY TO FILE=/businessprocess/yourBusinessProcess/yourDestinationFile
```
The following Sterling Connect:Direct Process example copies *yourSourceFile* from your Sterling Connect:Direct server to the Sterling B2B Integrator-Connect:Direct Server Adapter, which invokes your business process. The SNODEID, *yourUserID*, is your Sterling B2B Integrator User ID.

```
COPY2SI PROCESS
                  SNODE=yourCDSANode
                  SNODEID=(yourUserID,yourPassword)
STEP1 COPY
                FROM (
                       FILE=yourSourceFile
                      )
                TO (
                       FILE=/businessprocess/yourBusinessProcess/yourDestinationFile
                       DISP=RPL
                      )
```
There are three parts to the destination FILE name in this Copy step:

- v /*businessprocess*/ is a reserved word and signals to Sterling B2B Integrator that you are copying to a business process.
- v *yourBusinessProcess* is the name of the Sterling B2B Integrator business process that the Connect:Direct Server Adapter invokes.
- *yourDestinationFile* is the name of the document that is passed to the business process by the Connect:Direct Server Adapter. This document becomes the Primary Document in the yourBusinessProcess business process. The primary document is the document that the services in a business process act on or in relation to; this is usually the document passed to a business process by the initiating Adapter.

After you submit your Sterling Connect:Direct Process, you can use both Sterling Connect:Direct and Sterling B2B Integrator to monitor this process. See *IBM Sterling Connect:Direct Interoperability* at [ftp://public.dhe.ibm.com/software/](ftp://public.dhe.ibm.com/software/commerce/doc/mft/cdsa/si_cdsa_user_guide.pdf) [commerce/doc/mft/cdsa/si\\_cdsa\\_user\\_guide.pdf](ftp://public.dhe.ibm.com/software/commerce/doc/mft/cdsa/si_cdsa_user_guide.pdf) for more information.

For more Sterling Connect:Direct Process examples, see [Sterling B2B Integrator](#page-12-1) [Connect:Direct Server Adapter Examples.](#page-12-1)

#### **Retrieve from a Sterling B2B Integrator Business Process**

To retrieve a file from a Sterling B2B Integrator business process using Sterling Connect:Direct, use the following general syntax:

```
COPY FROM /businessprocess/yourBusinessProcess/yourSourceFile
         FILE=yourDestinationFile
```
The following Sterling Connect:Direct Process example retrieves *yourSourceFile* from the Sterling B2B Integrator-Connect:Direct Server Adapter which receives the file from your business process.

```
PULLFILE PROCESS
                  SNODE=yourCDSANode
                  SNODEID=(yourUserID,yourPassword)
STEP1 COPY
                FROM (
                      FILE=/businessprocess/yourBusinessProcess/yourSourceFile
                      SNODE
                     )
                TO (
                      FILE=yourDestinationFile
                      PNODE
                      DISP=RPL
                     )
 PEND
```
<span id="page-9-0"></span>There are three parts to the FROM FILE name in the Copy step:

- v */businessprocess/* is a reserved word and signals to Sterling B2B Integrator that you are invoking a business process.
- v *yourBusinessProcess* is the name of the Sterling B2B Integrator business process that the Sterling Connect:Direct Server Adapter invokes.
- v *yourSourceFile* is the name of the document that is passed from the Sterling B2B Integrator-Connect:Direct Server Adapter to your Sterling Connect:Direct node. This document is the Primary Document in your business process.

After you submit your Sterling Connect:Direct Process, you can use both Sterling Connect:Direct and Sterling B2B Integrator to monitor this process. See *IBM Sterling Connect:Direct Interoperability* at [ftp://public.dhe.ibm.com/software/](ftp://public.dhe.ibm.com/software/commerce/doc/mft/cdsa/si_cdsa_user_guide.pdf) [commerce/doc/mft/cdsa/si\\_cdsa\\_user\\_guide.pdf](ftp://public.dhe.ibm.com/software/commerce/doc/mft/cdsa/si_cdsa_user_guide.pdf) for more information.

For more Sterling Connect:Direct Process examples, see [Sterling B2B Integrator](#page-12-1) [Connect:Direct Server Adapter Examples.](#page-12-1)

#### **Retrieve from a Sterling B2B Integrator Mailbox**

To retrieve a file from a Sterling B2B Integrator mailbox using Sterling Connect:Direct, use the following general syntax:

```
COPY FROM /mailbox/yourMailbox/yourSourceFile
COPY TO FILE=yourDestinationFile
```
The following Sterling Connect:Direct process example retrieves *yourSourceFile* from the Sterling B2B Integrator-Connect:Direct Server Adapter which picks up the file in your Sterling B2B Integrator mailbox.

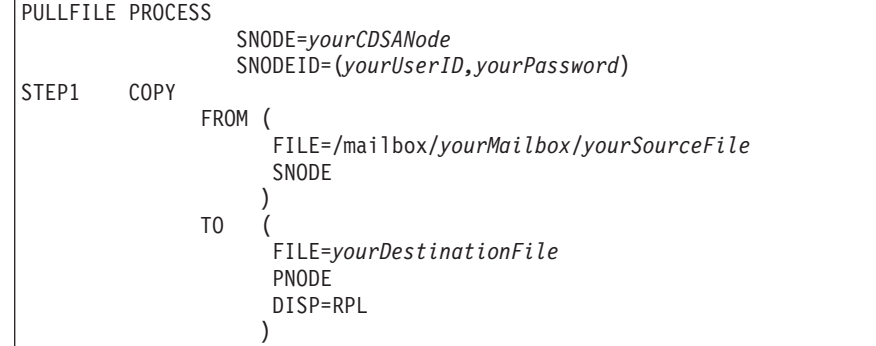

There are three parts to the FROM FILE name in the Copy step:

- */mailbox/* is a reserved word and signals to Sterling B2B Integrator that you are retrieving from a mailbox.
- v *yourMailbox* includes the name of the Sterling B2B Integrator mailbox.
- *yourSourceFile* is the name of the document that is passed from the Sterling B2B Integrator mailbox by the Sterling B2B Integrator-Connect:Direct Server Adapter to your Sterling Connect:Direct node.

After you submit the Sterling Connect:Direct Process, you can use Sterling Connect:Direct Select Statistics to monitor your Sterling Connect:Direct Process, including the source file. For more information on how to use the SELECT

<span id="page-10-0"></span>STATISTICS command to determine the outcome of a completed Process, refer to the Sterling Connect:Direct documentation for the platform you are using.

In Sterling B2B Integrator, you can also view *yourSourceFile,* which is stored as a message in your mailbox. See *IBM Sterling Connect:Direct Interoperability* at [ftp://public.dhe.ibm.com/software/commerce/doc/mft/cdsa/](ftp://public.dhe.ibm.com/software/commerce/doc/mft/cdsa/si_cdsa_user_guide.pdf) [si\\_cdsa\\_user\\_guide.pdf](ftp://public.dhe.ibm.com/software/commerce/doc/mft/cdsa/si_cdsa_user_guide.pdf) for more information on this Sterling B2B Integrator procedure.

For more Sterling Connect:Direct Process examples, see [Sterling B2B Integrator](#page-12-1) [Connect:Direct Server Adapter Examples.](#page-12-1)

#### **Specify File Formats using SYSOPTS**

To specify the format of a file including operations to be performed on the file before sending to Sterling B2B Integrator, identify all customizing features by using SYSOPTS parameters in the COPY FROM clause. By specifying the SYSOPTS parameters appropriate for the platform from which you are sending the source file, the destination file will arrive on the Sterling B2B Integrator side the way you want it to.

For example, in the following scenario, the file, SourceFileABC, is being copied from the Sterling Connect:Direct for UNIX node to the Sterling B2B Integrator mailbox Inbox directory for the SI\_UserID. The file is to be sent as is (datatype=binary) with no character translation and will be named DestinationFileXYZ on the Sterling B2B Integrator side.

```
copy_file process snode=SI_CDSA_Node snodeid=(SI_UserID,yourPassword)
step01 copy
                 from
                       (
                        file = /CDUNIX_node/SourceFileABC
                        pnode
                        sysopts=":datatype=binary:xlate=no:"
                       )
                        ckpt = 2Mcompress ext
                 to
                       (
                        file = /mailbox/Inbox/DestinationFileXYZ
                        snode
                        disp = new
                       )
 pend
```
#### **Submit a Sterling B2B Integrator Business Process from Sterling Connect:Direct**

To submit a Sterling B2B Integrator business process from a Sterling Connect:Direct PNODE to an SNODE Sterling B2B Integrator-Connect:Direct Server Adapter, use the following syntax:

SUBMIT *business process name*

For more Sterling Connect:Direct Process examples, see [Sterling B2B Integrator](#page-12-1) [Connect:Direct Server Adapter Examples.](#page-12-1)

# <span id="page-11-0"></span>**Sterling Connect:Direct Parameters for Communicating with Sterling B2B Integrator**

#### **(FROM) FILE=/businessprocess/***yourBusinessProcess/yourSourceFile* **| /mailbox/***yourMailbox/yourSourceFile*

specifies the source document in a Sterling B2B Integrator business process or mailbox. Specify a slash (/), followed by the keyword, businessprocess or mailbox, followed by the name of your business process or mailbox, a slash (/), and the name of the source document file.

**(TO) FILE=/businessprocess/***yourBusinessProcess/yourDestinationFile* **| /mailbox/***yourMailbox/yourDestinationFile*

> specifies the destination document in a Sterling B2B Integrator business process or mailbox. Specify a slash (/), followed by the keyword, businessprocess or mailbox, followed by the name of your business process or mailbox, a slash  $\left(\frac{1}{2}\right)$ , and the name of the destination document file.

*business process name*

indicates the specific Sterling B2B Integrator business process being submitted from a Sterling Connect:Direct node.

# <span id="page-12-0"></span>**Chapter 2. Sterling B2B Integrator-Connect:Direct Server Adapter Examples**

#### **Sterling B2B Integrator Connect:Direct Server Adapter Examples**

<span id="page-12-1"></span>This topic provides some examples of Sterling Connect:Direct Processes that interoperate with Sterling B2B Integrator.

#### **Copy a File from Sterling Connect:Direct for z/OS to a Sterling B2B Integrator Mailbox**

In this example, the PNODE is a Sterling Connect: Direct for  $z/OS^{\circ}$  server (LA.ZOS) copying its source file (the LA.3Q.SALES data set) to the SNODE, which is, in this case, a Sterling B2B Integrator-Connect:Direct Server Adapter named ATLANTA\_CDSA. The destination file to be created on the Sterling B2B Integrator side will be called West3QRevenue and placed in the AtlantaHQ mailbox.

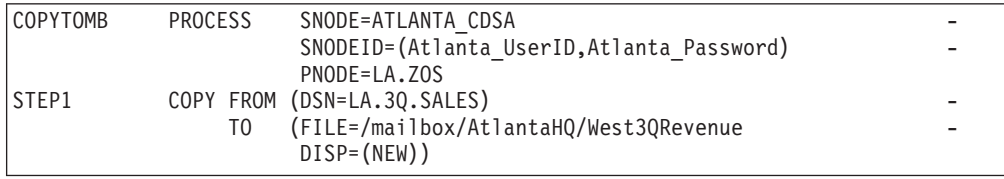

#### **Copy a File from Sterling Connect:Direct for UNIX to a Sterling B2B Integrator Mailbox**

In this example, the PNODE is a Sterling Connect:Direct for UNIX server  $(NY UNIX1)$  copying its source file (daily.txt) to the SNODE, which is, in this case, a Sterling B2B Integrator-Connect:Direct Server Adapter named CDSA2. The destination file to be created on the Sterling B2B Integrator side will be called orders.dly and placed in the NYInbox mailbox.

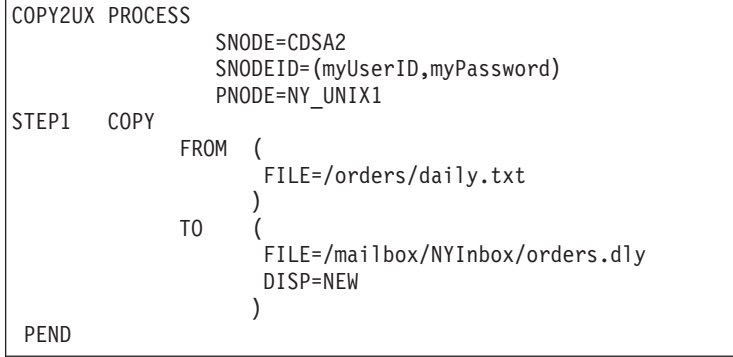

#### <span id="page-13-0"></span>**Copy a File from Sterling Connect:Direct for Microsoft Windows to a Sterling B2B Integrator Mailbox**

In this example, the PNODE is a Sterling Connect:Direct for Microsoft Windows server (WEST\_WINA) copying its source file (branch3.txt) to the SNODE, which is, in this case, a Sterling B2B Integrator-Connect:Direct Server Adapter named SI\_REGION1. The destination file to be created on the Sterling B2B Integrator side will be called branch3.inv and placed in the accounting mailbox.

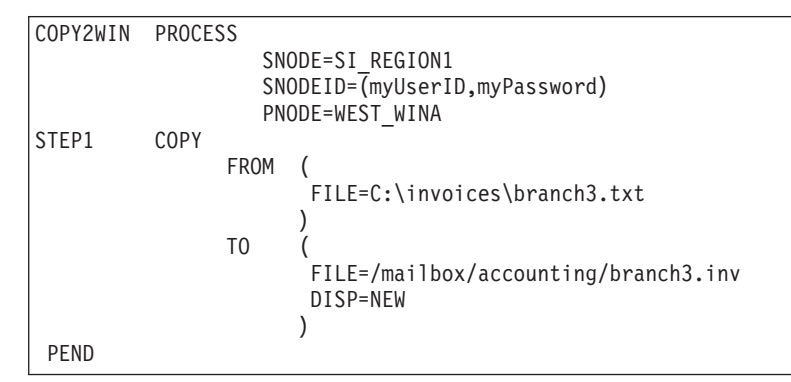

## **Copy a File from Sterling Connect:Direct for HP NonStop to a Sterling B2B Integrator Mailbox**

In this example, the PNODE is a Sterling Connect:Direct for HP NonStop server copying datafile in \$B.smith to the SNODE, which is, in this case, a Sterling B2B Integrator-Connect:Direct Server Adapter named CDSA\_NODE. The destination file to be created on the Sterling B2B Integrator side will be called trans and placed in the daily mailbox.

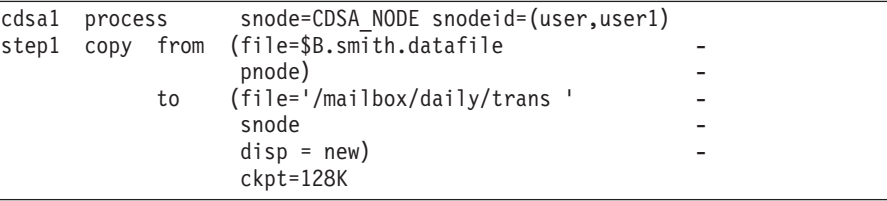

#### **Copy a File from Sterling Connect:Direct for i5/OS to a Sterling B2B Integrator Mailbox**

In the following CDSND command example, the PNODE is a Sterling Connect:Direct for i5/OS® system copying DALLIB/ACCTDATA to the SNODE, which is, in this case, a Sterling B2B Integrator-Connect:Direct Server Adapter named DALLAS\_CDSA. The destination file to be created on the Sterling B2B Integrator side will be called daily.dat and placed in the invoice mailbox.

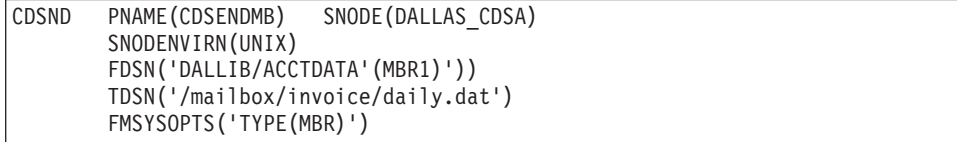

## <span id="page-14-0"></span>**Copy a File from Sterling Connect:Direct for z/OS to a Sterling B2B Integrator Business Process**

In this example, the PNODE is a Sterling Connect:Direct for z/OS server (CD.MF6) copying its source file (the ORDERS.BATCH data set) to the SNODE, which is, in this case, a Sterling B2B Integrator-Connect:Direct Server Adapter named SI\_BRANCH. The destination file to be created on the Sterling B2B Integrator side will be called branch.ord and copied to the SendToBilling business process as the Primary Document.

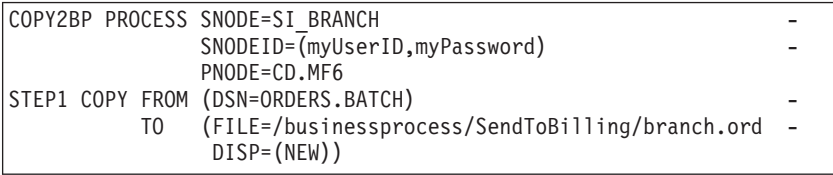

# **Copy a File from Sterling Connect:Direct for UNIX to a Sterling B2B Integrator Business Process**

In this example, the PNODE is a Sterling Connect:Direct for UNIX server (NY\_UNIX1) copying its source file (daily.txt) to the SNODE, which is, in this case, a Sterling B2B Integrator-Connect:Direct Server Adapter named CDSA\_V51. The destination file to be created on the Sterling B2B Integrator side will be called orders.dly and copied to the ProcessNYOrders business process as the Primary Document.

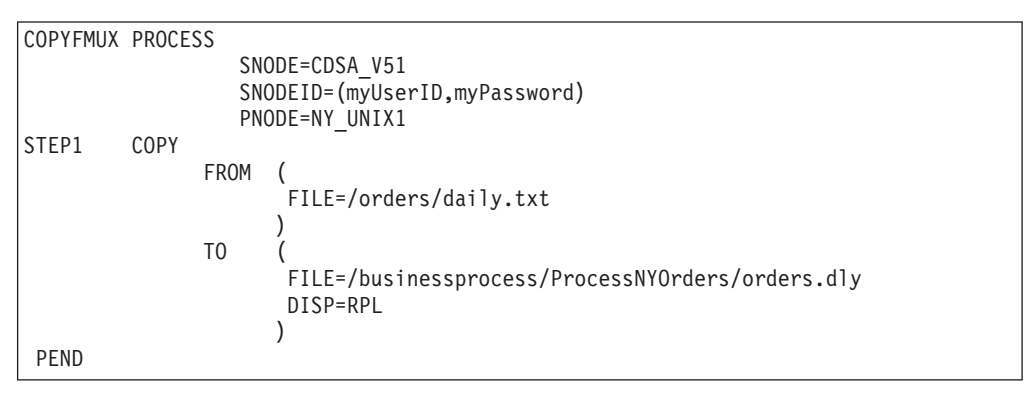

#### **Copy a File from Sterling Connect:Direct for Microsoft Windows to a Sterling B2B Integrator Business Process**

In this example, the PNODE is a Sterling Connect:Direct for Microsoft Windows server (CD\_WIN\_CENTRAL) copying its source file (merch.txt) to the SNODE, which is, in this case, a Sterling B2B Integrator-Connect:Direct Server Adapter named SICDSA. The destination file to be created on the Sterling B2B Integrator side will be called returns.dly and copied to the UpdateInventory business process as the Primary Document.

<span id="page-15-0"></span>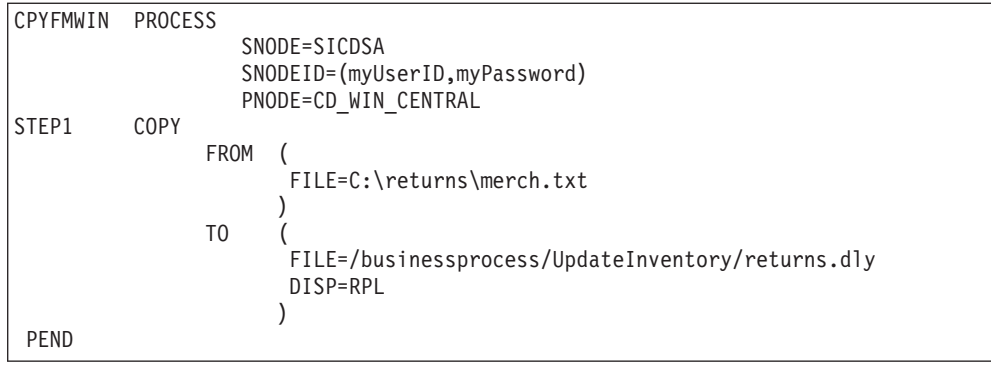

#### **Copy a File from Sterling Connect:Direct for HP NonStop to a Sterling B2B Integrator Business Process**

In this example, the PNODE is a Sterling Connect:Direct for HP NonStop server copying datafile in \$B.smith to the SNODE, which is, in this case, a Sterling B2B Integrator-Connect:Direct Server Adapter named CDSA\_NODE. The destination file to be created on the Sterling B2B Integrator side will be called orders and copied to the ProcessOrders business process as the Primary Document.

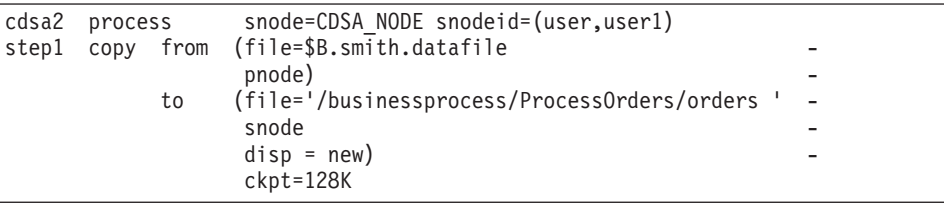

#### **Copy a File from Sterling Connect:Direct for i5/OS to a Sterling B2B Integrator Business Process**

In the following CDSND command example, the PNODE is a Sterling Connect:Direct for i5/OS system copying DALLIB/ACCTDATA to the SNODE, which is, in this case, a Sterling B2B Integrator-Connect:Direct Server Adapter named DALLAS\_CDSA. The destination file to be created on the Sterling B2B Integrator side will be called daily.dat and copied to the ProcessInvoice business process as the Primary Document.

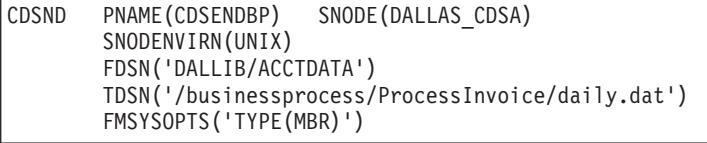

# **Retrieve a File from a Sterling B2B Integrator Business Process to Sterling Connect:Direct for z/OS**

In this example, the PNODE is a Sterling Connect:Direct for z/OS server (CD.ZOS.PROD) retrieving a file from the SNODE, which is, in this case, a Sterling B2B Integrator-Connect:Direct Server Adapter named MAIN\_CDSA. The source file (outbound.billing) is copied from the primary document of the TransferBilling business process.The destination file to be created on the Sterling Connect:Direct server is called BILLING.DAT.

<span id="page-16-0"></span>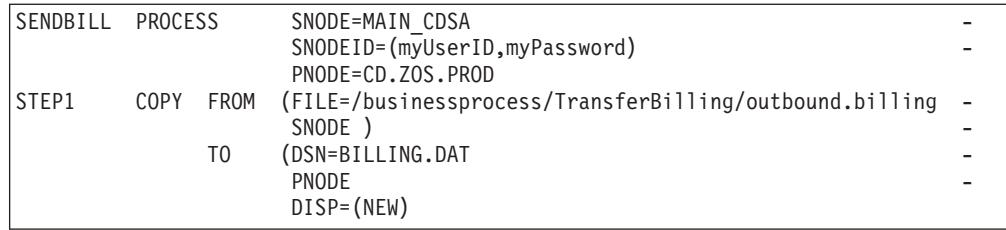

## **Retrieve a File from a Sterling B2B Integrator Business Process to Sterling Connect:Direct for Microsoft Windows**

In this example, the PNODE is a Sterling Connect:Direct for Microsoft Windows server (CDWIN\_9) retrieving a file from the SNODE, which is, in this case, a Sterling B2B Integrator-Connect:Direct Server Adapter named SI51CDSA. The source file (daily.txt) is copied from the primary document of the RespondToCD business process.The destination file to be created on the Sterling Connect:Direct server is called orders.dat.

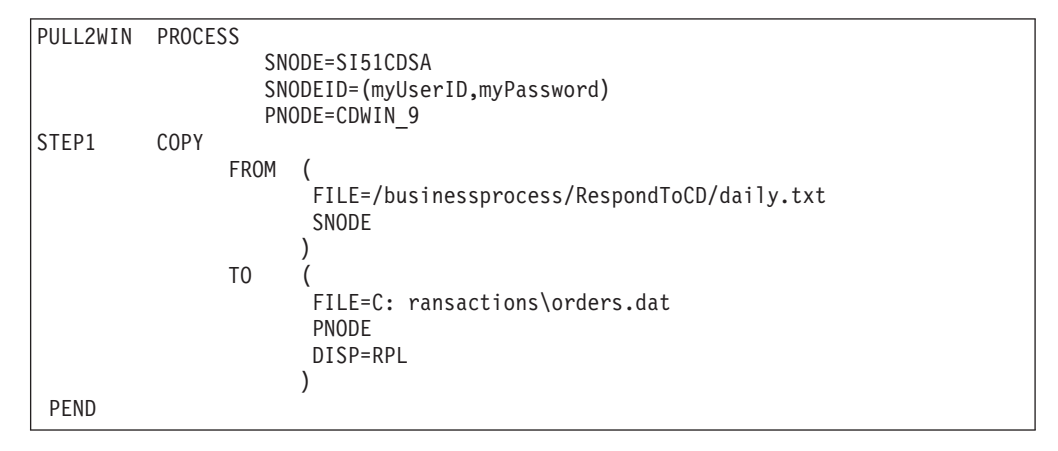

#### **Retrieve a File from a Sterling B2B Integrator Business Process to Sterling Connect:Direct for UNIX**

In this example, the PNODE is a Sterling Connect:Direct for UNIX server (UNIX\_NODEA) retrieving a file from the SNODE, which is, in this case, a Sterling B2B Integrator-Connect:Direct Server Adapter named CDSA2. The source file (trans.dat) is copied from the primary document of the SendTransactions business process.The destination file to be created on the Sterling Connect:Direct server is called orders.txt.

<span id="page-17-0"></span>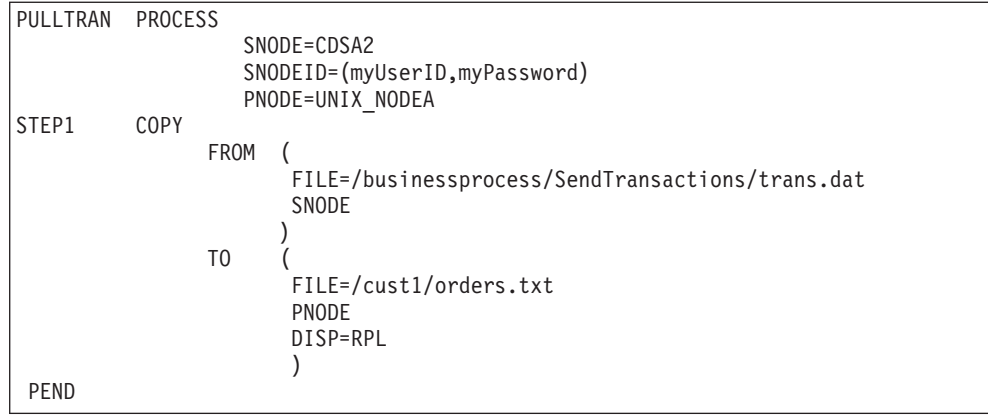

## **Retrieve a File from a Sterling B2B Integrator Business Process to Sterling Connect:Direct for HP NonStop**

In this example, the PNODE is a Sterling Connect:Direct for HP NonStop server retrieving a file from the SNODE, which is, in this case, a Sterling B2B Integrator-Connect:Direct Server Adapter named CDSA\_NODE. The source file (orders) is copied from the primary document of the ProcessOrders business process.The destination file to be created on the Sterling Connect:Direct server is datafile in \$B.smith.

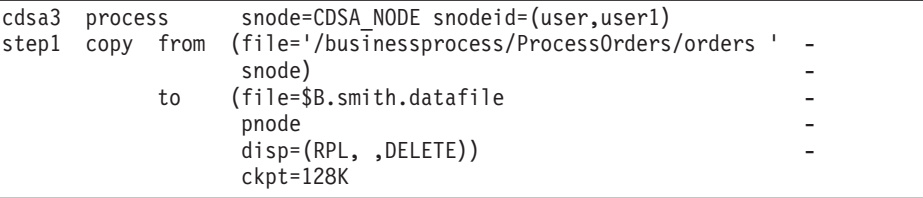

#### **Retrieve a File from a Sterling B2B Integrator Business Process to Sterling Connect:Direct for i5/OS**

In the following CDRCV command example, the PNODE is a Sterling Connect:Direct for i5/OS system retrieving a file from the SNODE, which is, in this case, a Sterling B2B Integrator-Connect:Direct Server Adapter named DALLAS\_CDSA. The source file (daily.dat) is copied from the primary document of the ProcessInvoice business process. The destination file to be created on the Sterling Connect:Direct server is DALLIB/ACCDATA.

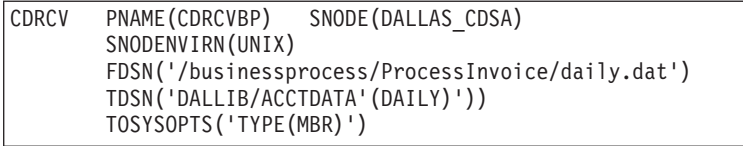

#### <span id="page-18-0"></span>**Retrieve a File from a Sterling B2B Integrator Mailbox to Sterling Connect:Direct for z/OS**

In this example, the PNODE is a Sterling Connect:Direct for z/OS system (CD.ZOS.PROD) retrieving a file from the SNODE, which is, in this case, a Sterling B2B Integrator-Connect:Direct Server Adapter named SICDSA. The source file (mainframe.txt) is copied from the Outbound mailbox on Sterling B2B Integrator. The destination file to be created on the Sterling Connect:Direct system is called DAILY.DAT.

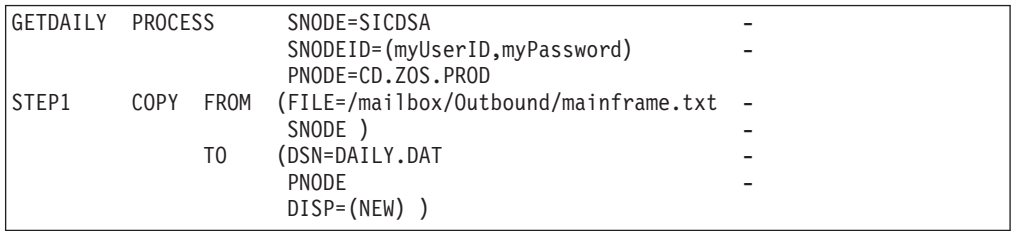

#### **Retrieve a File from a Sterling B2B Integrator Mailbox to Sterling Connect:Direct for Microsoft Windows**

In this example, the PNODE is a Sterling Connect:Direct for Microsoft Windows server (WIN\_CD2) retrieving a file from the SNODE, which is, in this case, a Sterling B2B Integrator-Connect:Direct Server Adapter named CENTRAL\_CDSA. The source file (annual.rpt) is copied from the Chicago mailbox on Sterling B2B Integrator.The destination file to be created on the Sterling Connect:Direct server is called annual.txt.

```
GETANRPT PROCESS
                   SNODE=CENTRAL_CDSA
                   SNODEID=(myUserID,myPassword)
                   PNODE=WIN_CD2
STEP1 COPY
                FROM (
                       FILE=/mailbox/Chicago/annual.rpt
                       SNODE
                      )
                TO (
                       FILE=C:\acctg\annual.txt
                       PNODE
                       DISP=RPL
                      )
 PEND
```
#### **Retrieve a File from a Sterling B2B Integrator Mailbox to Sterling Connect:Direct for UNIX**

In this example, the PNODE is a Sterling Connect:Direct for UNIX server (CD\_UX\_TEST) retrieving a file from the SNODE, which is, in this case, a Sterling B2B Integrator-Connect:Direct Server Adapter named SI50. The source file (contact.lst) is copied from the Sales mailbox on Sterling B2B Integrator.The destination file to be created on the Sterling Connect:Direct server is called prospect.txt.

```
RTRVLIST PROCESS
                   SNODE=SI50
                   SNODEID=(myUserID,myPassword)
                   PNODE=CD_UX_TEST
STEP1 COPY
                FROM (
                       FILE=/mailbox/Sales/contact.lst
                       SNODE
                       )
                TO (
                       FILE=/contacts/prospect.txt
                       PNODE
                       DISP=RPL
                      )
 PEND
```
# **Retrieve a File from a Sterling B2B Integrator Mailbox to Sterling Connect:Direct for HP NonStop**

In this example, the PNODE is a Sterling Connect:Direct for HP NonStop server retrieving a file from the SNODE, which is, in this case, a Sterling B2B Integrator-Connect:Direct Server Adapter named CDSA\_NODE. The source file (orders) is copied from the DailyTransactions mailbox on Sterling B2B Integrator. The destination file to be created on the Sterling Connect:Direct server is \$B.smith.datafile.

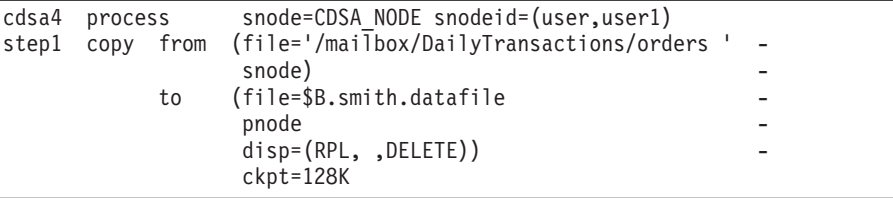

#### **Retrieve a File from a Sterling B2B Integrator Mailbox to Sterling Connect:Direct for i5/OS**

In the following CDRCV command example, the PNODE is a Sterling Connect:Direct for i5/OS system retrieving a file from the SNODE, which is, in this case, a Sterling B2B Integrator-Connect:Direct Server Adapter named DALLAS\_CDSA. The source file (daily.dat) is copied from the invoice mailbox on Sterling B2B Integrator. The destination file to be created on the Sterling Connect:Direct server is DALLIB/ACCDATA.

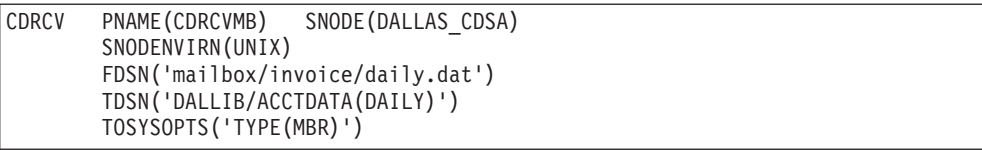

#### <span id="page-20-0"></span>**Submit a Sterling B2B Integrator Business Process from Sterling Connect:Direct for z/OS**

In this example, the PNODE is a Sterling Connect:Direct for z/OS system (CD.NY.ZOS) submitting a Sterling B2B Integrator business process (the PROCESS.DAILY.ORDERS member) located in the NYLIBRARY to the SNODE, which is, in this case, a Sterling B2B Integrator-Connect:Direct Server Adapter named LA\_SI.

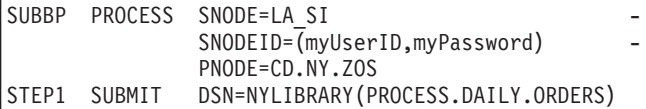

#### **Submit a Sterling B2B Integrator Business Process from Sterling Connect:Direct for UNIX**

In this example, the PNODE is a Sterling Connect:Direct for UNIX server (CD\_UX\_PROD) submitting a Sterling B2B Integrator business process (UpdateInvoices) to the SNODE, which is, in this case, a Sterling B2B Integrator-Connect:Direct Server Adapter named CD\_ACCTG.

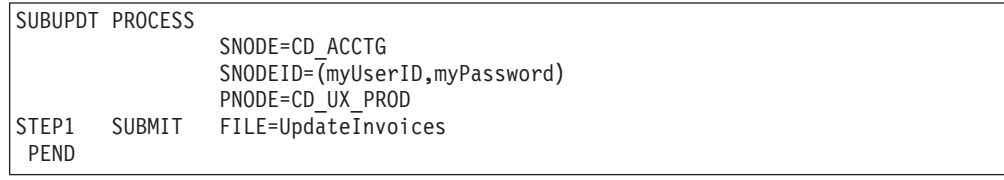

## **Submit a Sterling B2B Integrator Business Process from Sterling Connect:Direct for Microsoft Windows**

In this example, the PNODE is a Sterling Connect:Direct for Microsoft Windows server (WINCD\_BRANCH) submitting a Sterling B2B Integrator business process (ProcessOrders) to the SNODE, which is, in this case, a Sterling B2B Integrator-Connect:Direct Server Adapter named CDSA\_TULSA.

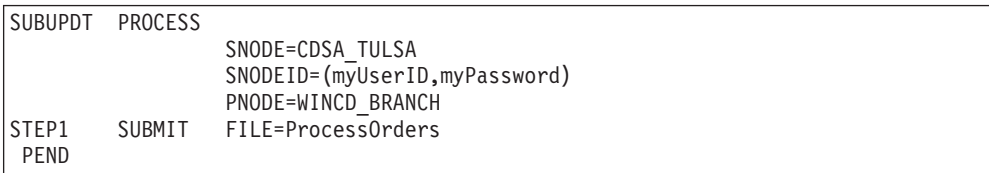

#### **Submit a Sterling B2B Integrator Business Process from Sterling Connect:Direct for HP NonStop**

In this example, the PNODE is a Sterling Connect:Direct for HP NonStop system (CD.HPNS.PROD) submitting a Sterling B2B Integrator business process (ProcessDuplicates) to the SNODE, which is, in this case, a Sterling B2B Integrator-Connect:Direct Server Adapter named CDSA.NODE.

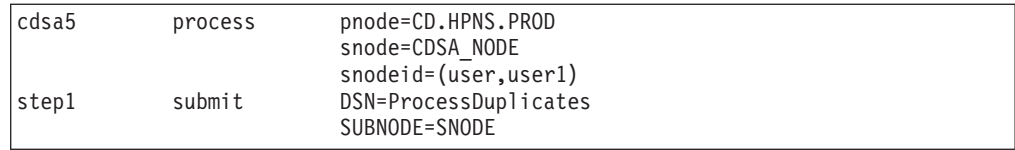

#### <span id="page-21-0"></span>**Submit a Sterling B2B Integrator Business Process from Sterling Connect:Direct for i5/OS**

In this CDSUBMIT command example, the PNODE is a Sterling Connect:Direct for i5/OS system submitting a Sterling B2B Integrator business process (ProcessInvoice) to the SNODE, which is, in this case, a Sterling B2B Integrator-Connect:Direct Server Adapter named CDSA\_TULSA. The process name is CDSUBSI.

CDSUBMIT SNODE(CDSA\_TULSA) SNODENVIRN(UNIX) PROCFILE(ProcessInvoice) PNAME(CDSUBSI)

#### <span id="page-22-0"></span>**Notices**

This information was developed for products and services offered in the U.S.A.

IBM® may not offer the products, services, or features discussed in this document in other countries. Consult your local IBM representative for information on the products and services currently available in your area. Any reference to an IBM product, program, or service is not intended to state or imply that only that IBM product, program, or service may be used. Any functionally equivalent product, program, or service that does not infringe any IBM intellectual property right may be used instead. However, it is the user's responsibility to evaluate and verify the operation of any non-IBM product, program, or service.

IBM may have patents or pending patent applications covering subject matter described in this document. The furnishing of this document does not grant you any license to these patents. You can send license inquiries, in writing, to:

*IBM Director of Licensing*

*IBM Corporation*

*North Castle Drive*

*Armonk, NY 10504-1785*

*U.S.A.*

For license inquiries regarding double-byte character set (DBCS) information, contact the IBM Intellectual Property Department in your country or send inquiries, in writing, to:

*Intellectual Property Licensing*

*Legal and Intellectual Property Law*

*IBM Japan Ltd.*

*1623-14, Shimotsuruma, Yamato-shi*

*Kanagawa 242-8502 Japan*

**The following paragraph does not apply to the United Kingdom or any other country where such provisions are inconsistent with local law:** INTERNATIONAL BUSINESS MACHINES CORPORATION PROVIDES THIS PUBLICATION "AS IS" WITHOUT WARRANTY OF ANY KIND, EITHER EXPRESS OR IMPLIED, INCLUDING, BUT NOT LIMITED TO, THE IMPLIED WARRANTIES OF NON-INFRINGEMENT, MERCHANTABILITY OR FITNESS FOR A PARTICULAR PURPOSE. Some states do not allow disclaimer of express or implied warranties in certain transactions, therefore, this statement may not apply to you.

This information could include technical inaccuracies or typographical errors. Changes are periodically made to the information herein; these changes will be incorporated in new editions of the publication. IBM may make improvements and/or changes in the product(s) and/or the program(s) described in this publication at any time without notice.

Any references in this information to non-IBM Web sites are provided for convenience only and do not in any manner serve as an endorsement of those Web sites. The materials at those Web sites are not part of the materials for this IBM product and use of those Web sites is at your own risk.

IBM may use or distribute any of the information you supply in any way it believes appropriate without incurring any obligation to you.

Licensees of this program who wish to have information about it for the purpose of enabling: (i) the exchange of information between independently created programs and other programs (including this one) and (ii) the mutual use of the information which has been exchanged, should contact:

*IBM Corporation*

*J46A/G4*

*555 Bailey Avenue*

*San Jose, CA 95141-1003*

*U.S.A.*

Such information may be available, subject to appropriate terms and conditions, including in some cases, payment of a fee.

The licensed program described in this document and all licensed material available for it are provided by IBM under terms of the IBM Customer Agreement, IBM International Program License Agreement or any equivalent agreement between us.

Any performance data contained herein was determined in a controlled environment. Therefore, the results obtained in other operating environments may vary significantly. Some measurements may have been made on development-level systems and there is no guarantee that these measurements will be the same on generally available systems. Furthermore, some measurements may have been estimated through extrapolation. Actual results may vary. Users of this document should verify the applicable data for their specific environment.

Information concerning non-IBM products was obtained from the suppliers of those products, their published announcements or other publicly available sources. IBM has not tested those products and cannot confirm the accuracy of performance, compatibility or any other claims related to non-IBM products. Questions on the capabilities of non-IBM products should be addressed to the suppliers of those products.

All statements regarding IBM's future direction or intent are subject to change or withdrawal without notice, and represent goals and objectives only.

All IBM prices shown are IBM's suggested retail prices, are current and are subject to change without notice. Dealer prices may vary.

This information is for planning purposes only. The information herein is subject to change before the products described become available.

This information contains examples of data and reports used in daily business operations. To illustrate them as completely as possible, the examples include the names of individuals, companies, brands, and products. All of these names are fictitious and any similarity to the names and addresses used by an actual business enterprise is entirely coincidental.

#### COPYRIGHT LICENSE:

This information contains sample application programs in source language, which illustrate programming techniques on various operating platforms. You may copy, modify, and distribute these sample programs in any form without payment to IBM, for the purposes of developing, using, marketing or distributing application programs conforming to the application programming interface for the operating platform for which the sample programs are written. These examples have not been thoroughly tested under all conditions. IBM, therefore, cannot guarantee or imply reliability, serviceability, or function of these programs. The sample programs are provided "AS IS", without warranty of any kind. IBM shall not be liable for any damages arising out of your use of the sample programs.

Each copy or any portion of these sample programs or any derivative work, must include a copyright notice as follows:

© IBM 2012. Portions of this code are derived from IBM Corp. Sample Programs. © Copyright IBM Corp. 2012.

If you are viewing this information softcopy, the photographs and color illustrations may not appear.

#### **Trademarks**

IBM, the IBM logo, and ibm.com<sup>®</sup> are trademarks or registered trademarks of International Business Machines Corp., registered in many jurisdictions worldwide. Other product and service names might be trademarks of IBM or other companies. A current list of IBM trademarks is available on the Web at ["Copyright and](http://www.ibm.com/legal/copytrade.shtml) [trademark information"](http://www.ibm.com/legal/copytrade.shtml) at [http://www.ibm.com/legal/copytrade.shtml.](http://www.ibm.com/legal/copytrade.shtml)

Adobe, the Adobe logo, PostScript, and the PostScript logo are either registered trademarks or trademarks of Adobe Systems Incorporated in the United States, and/or other countries.

IT Infrastructure Library is a registered trademark of the Central Computer and Telecommunications Agency which is now part of the Office of Government Commerce.

Intel, Intel logo, Intel Inside, Intel Inside logo, Intel Centrino, Intel Centrino logo, Celeron, Intel Xeon, Intel SpeedStep, Itanium, and Pentium are trademarks or registered trademarks of Intel Corporation or its subsidiaries in the United States and other countries.

Linux is a registered trademark of Linus Torvalds in the United States, other countries, or both.

Microsoft, Windows, Windows NT, and the Windows logo are trademarks of Microsoft Corporation in the United States, other countries, or both.

ITIL is a registered trademark, and a registered community trademark of the Office of Government Commerce, and is registered in the U.S. Patent and Trademark Office.

UNIX is a registered trademark of The Open Group in the United States and other countries.

Java and all Java-based trademarks and logos are trademarks or registered trademarks of Oracle and/or its affiliates.

Cell Broadband Engine is a trademark of Sony Computer Entertainment, Inc. in the United States, other countries, or both and is used under license therefrom.

Linear Tape-Open, LTO, the LTO Logo, Ultrium and the Ultrium Logo are trademarks of HP, IBM Corp. and Quantum in the U.S. and other countries.

Connect Control Center®, Connect:Direct®, Connect:Enterprise®, Gentran®, Gentran®:Basic®, Gentran:Control®, Gentran:Director®, Gentran:Plus®, Gentran:Realtime®, Gentran:Server®, Gentran:Viewpoint®, Sterling Commerce™, Sterling Information Broker®, and Sterling Integrator® are trademarks or registered trademarks of Sterling Commerce™, Inc., an IBM Company.

Other company, product, and service names may be trademarks or service marks of others.

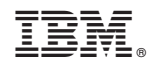

Printed in USA